スカパー!が映らなくなったとき

スカパー!がメンテナンス等で停波した直後は視聴でき なくなることがあります。以下の手順でチャンネルス キャンをやりなおしてください。

※本製品はスタンバイ状態 (電源ランプが赤点灯) のときにチャ ンネル情報などを自動的に更新しています(毎日 4:35 また は 16:35 頃)。更新時に、スカパー!がメンテナンス等で停 波していると、チャンネル情報がないものと見なされ、選局 できなくなります。

- 2 方向ボタンと 決定 で以下の通り進みます。 機器設定 ▼ 受信設定 ▼
	- チャンネル・リモコン設定 ▼ チャンネル設定

スカパー!の配信再開後、自動更新時間(4:35 または 16:35 頃) を過ぎると、チャンネル情報が再び更新され、 スカパー!が映るようになります。配信再開から自動更新時 間が来る前までにスカパー!を見たい場合は、以下の設定が 必要になります。

1 メニュー を押します。

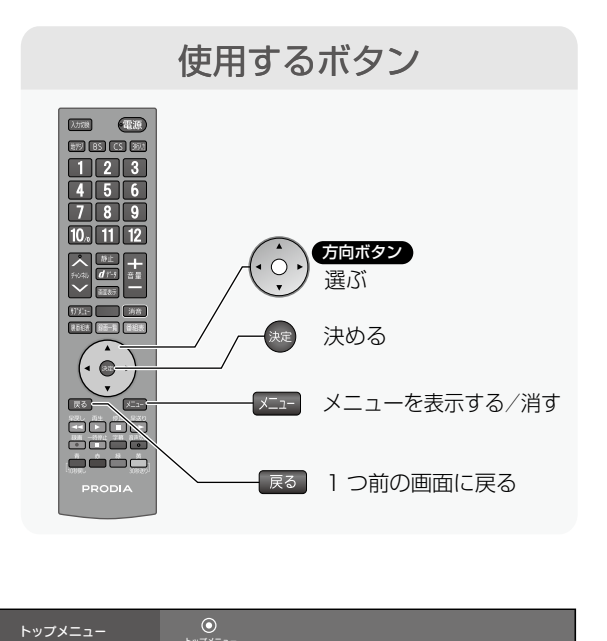

対象型番 PRD-LJ132B

■ スキャンが完了すると、リモコンボタンの割当画面が表 示されます。

## 5[完了]を選んで おま を押します。

■ テレビの画面に戻ります。 スカパー!が映るかどうか確認してください。

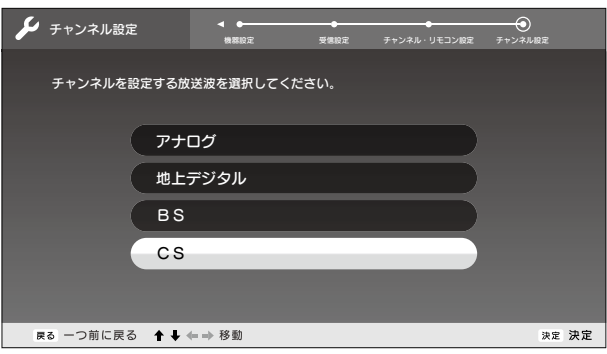

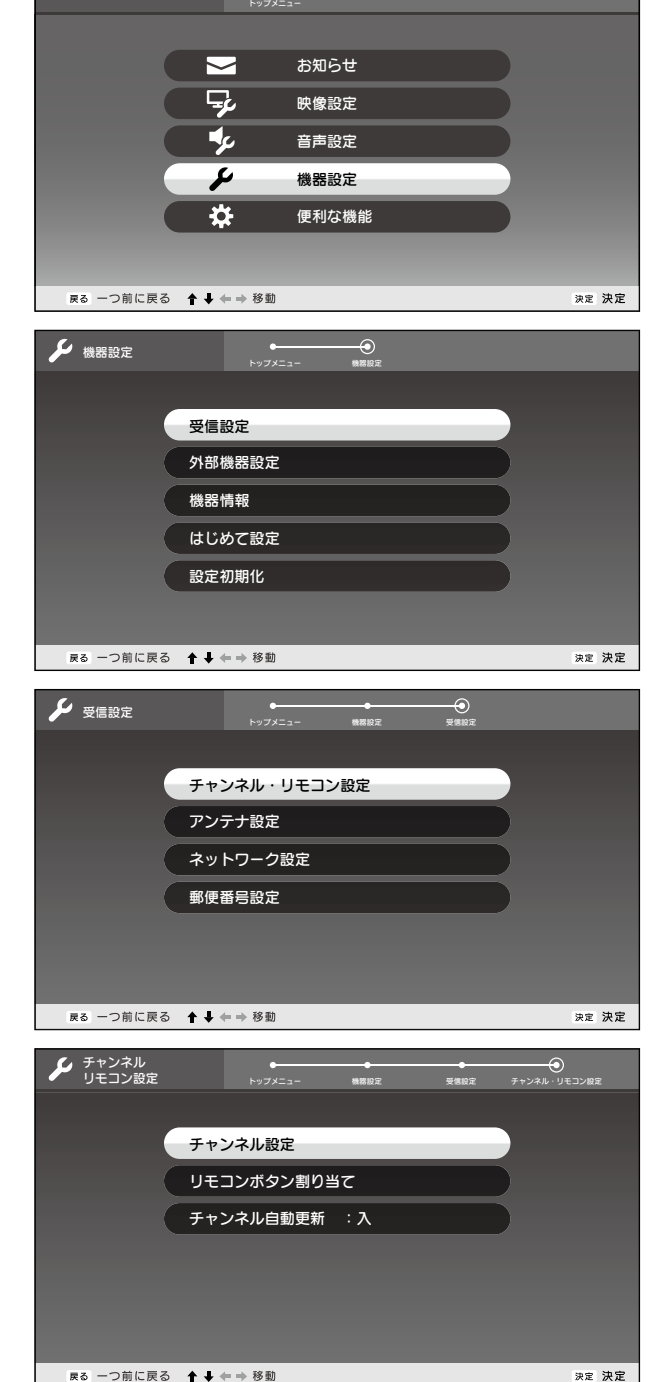

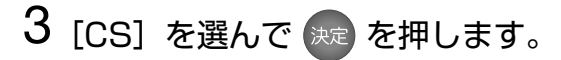

**■ CS デジタル放送のスキャンが始まります。** 

## 4 スキャンが終了するまで待ちます。

※ 数分かかる場合があります。

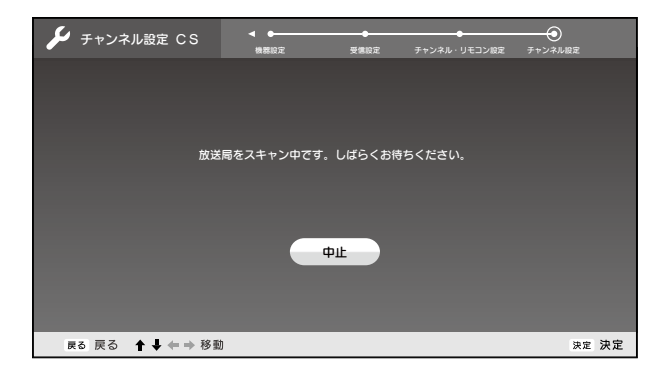

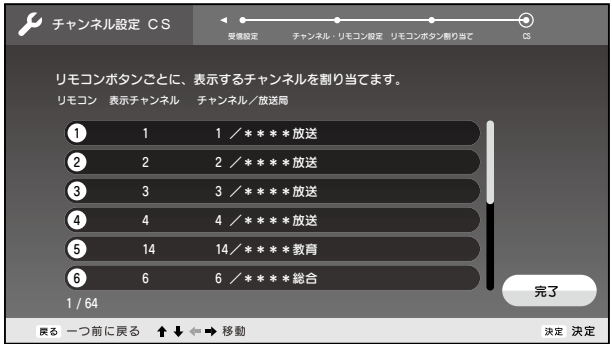

PRD-LR122B